How to register email on Stapi's fundmembers website using electronic ID by phone (icelandic: Rafræn skilríki í síma)

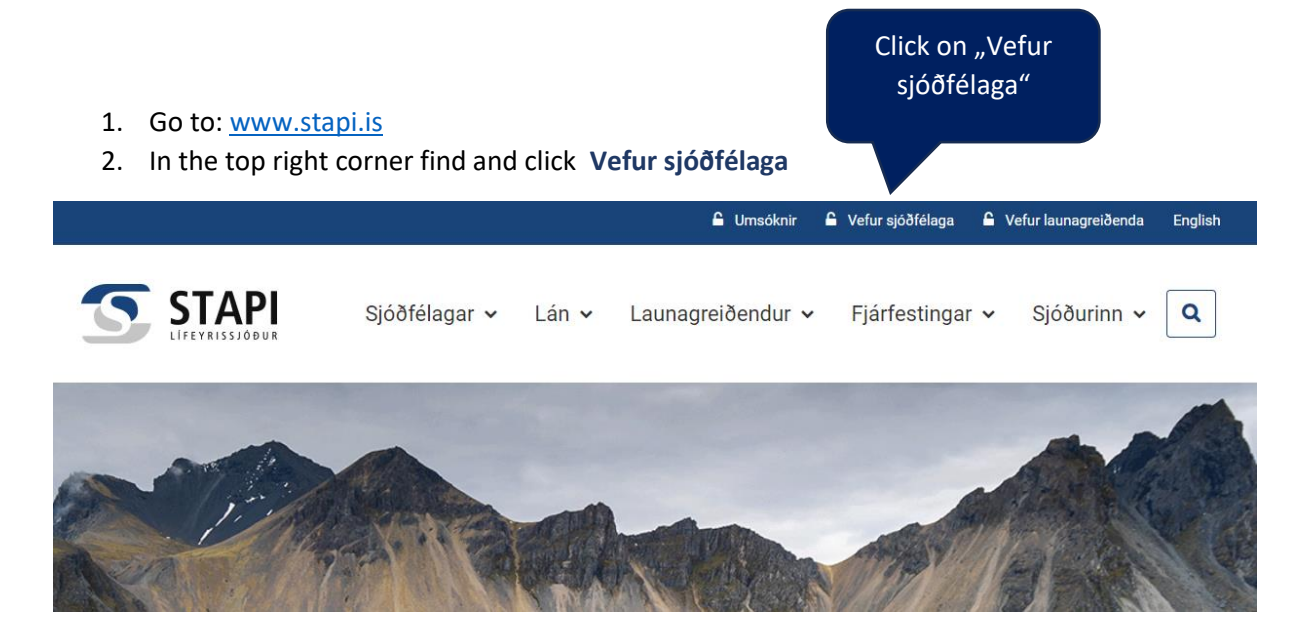

3. Insert **Phonenumber**, click on **Auðkenna**

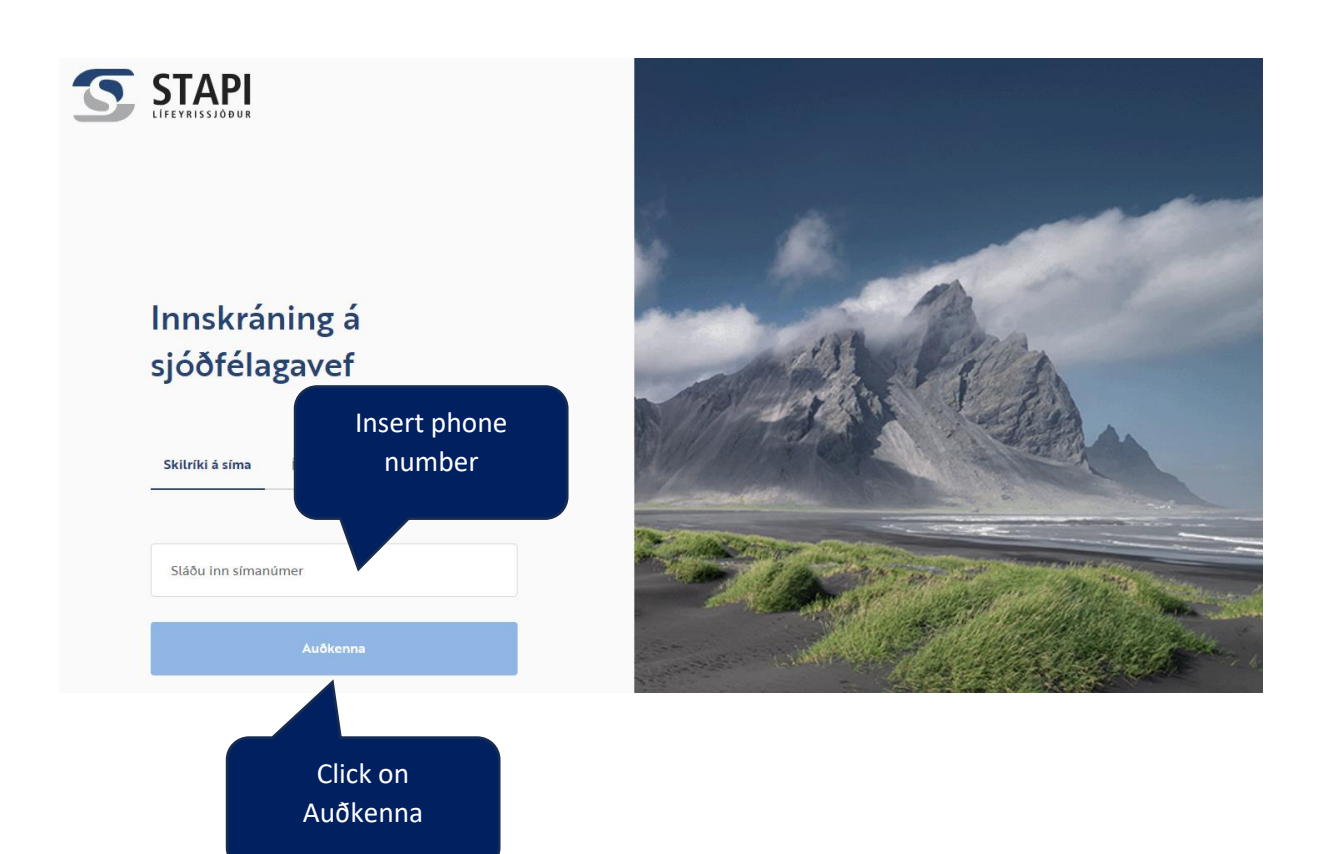

## 4. Go to **Mínar upplýsingar**

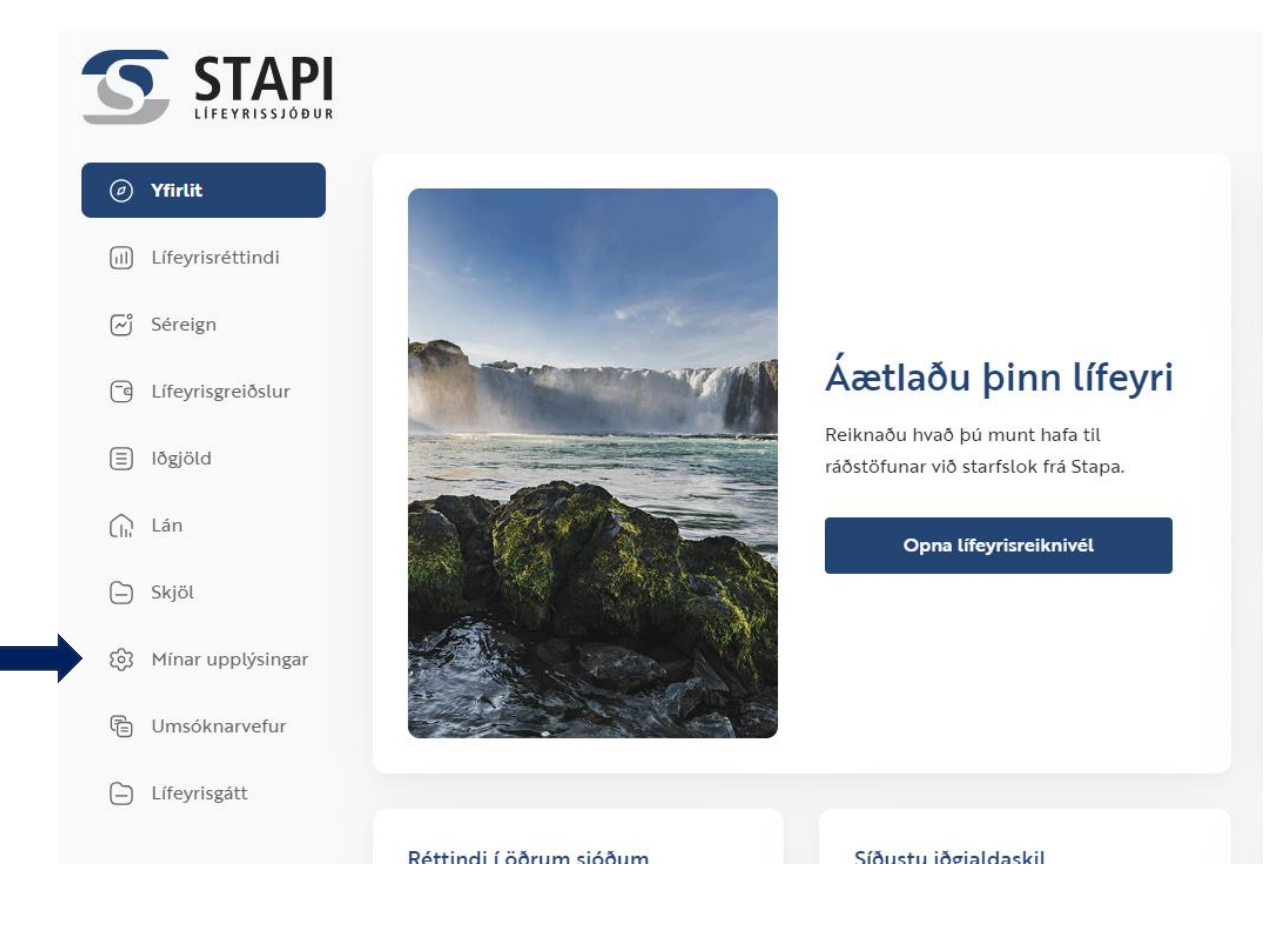

## **5.** Insert email in the field **Netfang,** click on **Auðkenna**

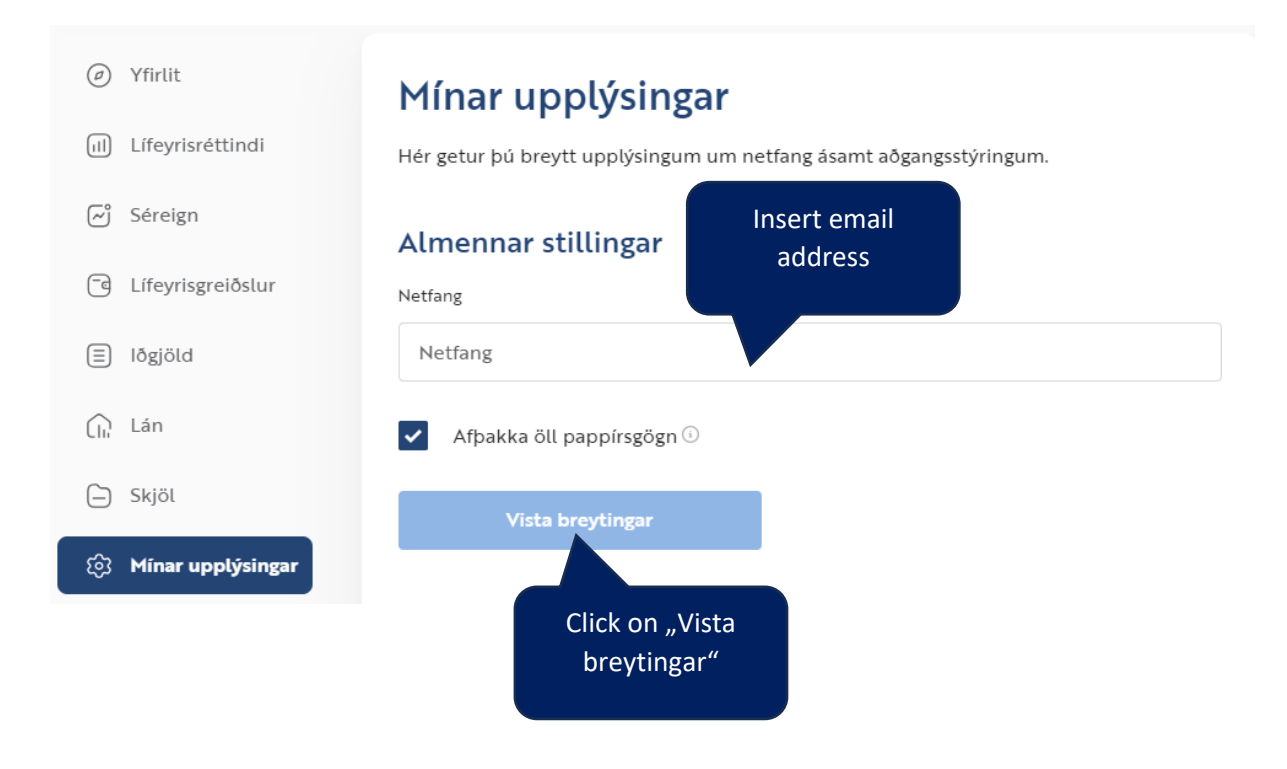